# МИНИСТЕРСТВО СВЯЗИ И ИНФОРМАТИЗАЦИИ РЕСПУБЛИКИ БЕЛАРУСЬ Учреждение образования «ВЫСШИЙ ГОСУДАРСТВЕННЫЙ КОЛЛЕДЖ СВЯЗИ» Кафедра радиосвязи и радиовещания

# **СИСТЕМЫ ДОСТУПА К КОМПЬЮТЕРНЫМ И ТЕЛЕКОММУНИКАЦИОННЫМ СИСТЕМАМ**

Лабораторный практикум для учащихся специальности 2-45 01 02 – Системы радиосвязи, радиовещания и телевидения

> Минск 2015

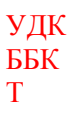

### Рекомендовано к изданию кафедрой радиосвязи и радиовещания 26 апреля 2015, протокол № 7

#### Составители

М. А. Асаёнок, преподаватель первой категории кафедры «Радиосвязи и радиовещания»

#### Рецензент

Н. Г. Прашкович, преподаватель высшей категории кафедры радиосвязи и радиовещания

Т **Системы** доступа к компьютерным и телекоммуникационным системам: лабораторный практикум для учащихся специальности 2-45 01 02 – Системы радиосвязи, радиовещания и телевидения специализации / сост. М. А. Асаёнок. – Минск : УО ВГКС, 2015. – 28 с.

ISBN 978-985-7002-X-X.

Лабораторные работы посвящены изучению модели взаимодействия открытых систем, топологий построения компьютерных сетей и методов доступа. Приведены цели, аппаратное обеспечение, вопросы для самопроверки, порядок выполнения, содержание отчета, литература и контрольные вопросы лабораторных работ. Методические указания составлены согласно типовой программе.

Предназначено для учащихся и преподавателей колледжа.

© Учреждение образования «Высший государственный колледж связи», 2015

#### Введение

Данный лабораторный практикум предназначен для учащихся среднего специального образования по специальности «Системы радиосвязи, радиовещания и телевидения» УО «Высший государственный колледж связи».

Лабораторные работы посвящены изучению организации модели взаимодействия открытых систем (ВОС), топологий построения локальных вычислительных сетей и методов доступа. Также лабораторные работы по подключению устройств к интернету через сетевую карту и модемы.

Приведены цели, аппаратное обеспечение, вопросы для самопроверки, порядок выполнения, содержание отчета, литература и контрольные вопросы лабораторных работ. Методические указания составлены согласно типовой программе.

# Лабораторная работа №1 ОРГАНИЗАЦИЯ СЕМИУРОВНЕВОЙ МОЛЕЛИ ВЗАИМОДЕЙСТВИЯ ОТКРЫТЫХ СИСТЕМ (OSI)

Цель работы: освоить работу на персональном компьютере с программным обеспечением **DEMOS**; ознакомиться с основными уровнями модели взаимодействия открытых систем.

## Подготовка к выполнению работы

1 Изучить по [1] и [2] организацию и основные уровни модели взаимодействия открытых систем.

2 Подготовить ответы на вопросы для самопроверки.

#### Вопросы для самопроверки

1 Составьте определение термина открытая система.

2 Для чего была разработана эталонная модель взаимодействия открытых систем?

3 Что собой представляет эталонная модель взаимодействия открытых систем?

4 Почему в модели OSI семь уровней?

5 Что такое первичные и вторичные сигналы?

6 Составьте определения терминов протокол, интерфейс. В чем отличие между ними?

7 Опишите основные функции, реализуемые уровнями эталонной модели взаимодействия открытых систем?

8 Приведите протоколы, обеспечивающие услуги открытых систем

#### Аппаратное и программное обеспечение

1 Рабочая станция локальной сети (персональный компьютер).

2 Графический манипулятор мышь.

3 Программа **DEMOS**.

## Порядок выполнения работы

1 Ответить на вопросы программированного допуска.

2 Получить инструктаж по технике безопасности.

ВНИМАНИЕ! Аккуратно обращайтесь с персональным компьютером периферийными устройствами. Соблюдайте  $\boldsymbol{\mathrm{M}}$  $ero$ требования эргономики. Проверьте наличие заземления устройств.

 $\overline{4}$ 

 Включить персональный компьютер. Наблюдать выход компьютера в операционную среду *Windows*.

 Открыть программу *DEMOS* согласно каталогу *D:\Netess\Demos\DEMO07.exe*. Получить изображение стандартного окна программы.

 Наблюдать состав рабочего окна программы, читая назначение операций под соответствующими значками.

 Записать в отчет определение эталонной модели взаимодействия открытых систем.

 Представить схематическое отображение модели взаимодействия открытых систем.

 Щелкать на значках «*NEXT*», «*BACK*» и «*PLAY*», читать появляющуюся информацию и проссматривать предлагаемые видеоклипы.

 По результатам выполнения лабораторной работы заполнить таблицу 1.

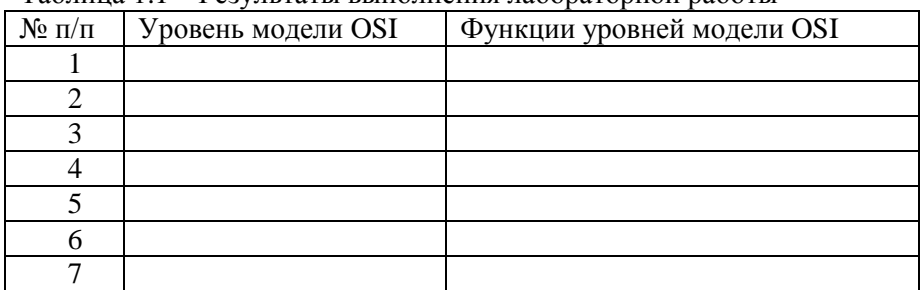

Таблица 1.1 – Результаты выполнения лабораторной работы

Показать результаты выполнения работы преподавателю.

Сделать выводы.

Выключить оборудование.

Составить отчет по работе.

## **Содержание отчета**

Наименование и цель работы.

Наименование аппаратного и программного обеспечения.

 Схематическое отображение модели взаимодействия открытых систем.

 Определение эталонной модели взаимодействия открытых систем.

5 Результаты наблюдений пп. 8 и 9.

6 Выводы по работе.

7 Ответы на контрольные вопросы (по заданию преподавателя).

## **Контрольные вопросы**

1 Какова особенность использования программы *DEMOS*?

2 Укажите назначение основных символов программы *DEMOS.*

3 Какая организация разработала основные стандарты модели *OSI*?

4 Как происходит взаимодействие между соседними уровнями эталонной модели *OSI*?

5 Как происходит взаимодействие между сетевыми компонентами одного уровня, но расположенных в разных узлах сети.

6 Поясните функции сетезависимых уровней эталонной модели *OSI*.

7 Поясните функции сетенезависимых уровней эталонной модели *OSI*.

### **Содержание зачета**

Учащийся должен знать ответы на контрольные вопросы. Должен уметь проводить исследования, предусмотренные заданием на работу, и анализировать результаты измерений.

## **Литература**

1 Олифер В. Г., Олифер Н. А. Компьютерные сети, принципы, технологии, протоколы. − Санкт-Петербург : Питер, 2001.

2 Гольдштейн Б. С. Протоколы сети доступа − М. : Радио и связь, 1999.

3 Лагутенко О. И. Модемы. Справочник пользователя. – Санкт-Петербург : Лань, 1997.

4 Баркун М. А., Ходасевич О. Р. Цифровые системы синхронной коммутации. − М. : ЭКО-ТРЕНДЗ, 2001.

## **Краткие теоретические сведения**

Главная цель при соединении сетевых устройств в рамках сети – возможность использования ресурсов каждого сетевого устройства всеми пользователями сети. Для организации обмена информацией должен иметься комплекс программных и аппаратных средств, распределенный по разным устройствам сети. По мере развития техники и расширения ассортимента предоставляемых сервисов

необхолимость разбивки возникла системы несколько на взаимосвязанных подзадач с определением правил взаимодействия между ними.

Лля описания способов взаимолействия между сетевыми  $ISO$ была устройствами организацией разработана модель взаимодействия открытых систем ВОС (Open System Interconnection, OSI). Под *открытой системой* понимается сетевое устройство. готовое взаимодействовать с другими сетевыми устройствами с правил. использованием стандартных определяющих формат. содержание и значение принимаемых и отправляемых сообшений.

 $E$ спи системы  $(\text{cerm})$ построены соблюдением  $\mathbf{c}$ правил открытости, то это обеспечивает:

возможность построения сети на аппаратных и программных средствах различных производителей, придерживающихся одного стандарта:

возможность безболезненной замены отдельных компонентов сети более совершенными с минимальными затратами;

возможность сопряжения сетей;

простоту освоения и обслуживания сети.

Модель ВОС основана на уровневых протоколах, что позволяет обеспечить:

логическую декомпозицию сложной сети на уровни;  $\overline{a}$ 

стандартные интерфейсы между сетевыми уровнями;  $\overline{\phantom{0}}$ 

симметрию в отношении функций, реализуемых в узлах сети;  $\overline{a}$ 

обший язык для взаимопонимания разработчиков различных сетей

Для конечных систем этих уровней семь (рисунок 1).

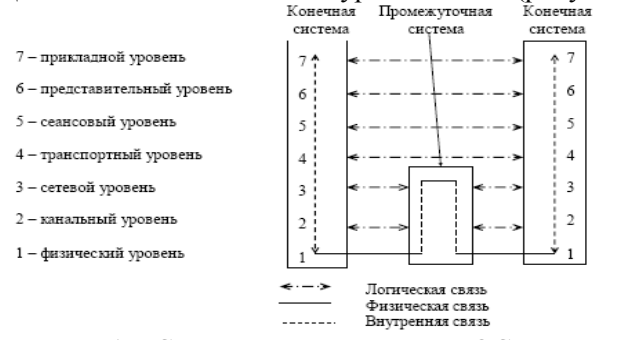

Рисунок 1 – Семиуровневая модель ВОС

# Лабораторная работа №2 **ТОПОЛОГИИ ЛОКАЛЬНЫХ ВЫЧИСЛИТЕЛЬНЫХ СЕТЕЙ (LAN)**

*Цель работы*: ознакомиться с программным обеспечением *DEMOS*; изучить основные топологии локальных вычислительных сетей.

### **Подготовка к выполнению работы**

1 Изучить по [1] и [2] топологии локальных вычислительных сетей.

2 Подготовить ответы на вопросы для самопроверки.

## **Вопросы для самопроверки**

- 1 Объясните назначение компьютерных сетей.
- 2 Составьте определение *топология сети*.
- 3 Назовите особенности топологии «шина».
- 4 Назовите особенности топологии «звезда».
- 5 Назовите особенности топологии «кольцо».

## **Аппаратное и программное обеспечение**

1 Рабочая станция локальной сети (персональный компьютер).

2 Графический манипулятор мышь.

3 Программа *DEMOS.*

## **Порядок выполнения работы**

1 Ответить на вопросы программированного допуска.

2 Получить инструктаж по технике безопасности.

**ВНИМАНИЕ!** Аккуратно обращайтесь с персональным компьютером и его периферийными устройствами. Соблюдайте требования эргономики. Проверьте наличие заземления устройств.

3 Включить персональный компьютер. Наблюдать выход компьютера в операционную среду *Windows*.

4 Открыть программу *DEMOS* согласно каталогу *D:\Netess\Demos\DEMO03.exe*. Получить изображение стандартного окна программы.

5 Наблюдать состав рабочего окна программы, читая назначение операций под соответствующими значками.

6 Щелкать на значках «NEXT», «ВАСК» и «PLAY», читать информацию и проссматривать появляющуюся предлагаемые вилеоклипы.

7 Зарисовать схематичное отображение, записать  $\mathbf{B}$ отчет назначение и основные моменты технической и функциональной организации базовых топологий LAN.

8 По результатам выполнения лабораторной работы заполнить таблицу 2.

#### Таблина 2.1 – Результаты выполнения лабораторной работы

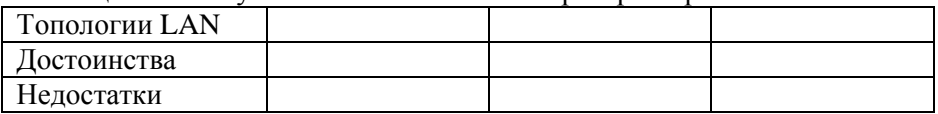

- 9 Показать результаты выполнения работы преподавателю.
- 10 Слелать выволы.
- 11 Выключить оборудование.
- 12 Составить отчет по работе.

### Содержание отчета

- 1 Наименование и цель работы.
- 2 Наименование аппаратного и программного обеспечения.
- 3 Схематическое отображение топологий.
- 4 Результаты наблюдений пп. 7 и 8.
- 5 Выводы по работе.
- 6 Ответы на контрольные вопросы (по заданию преподавателя).

## Контрольные вопросы

- 1 Какова особенность использования программы DEMOS?
- 2 Укажите назначение основных символов программы DEMOS.
- 3 Дайте краткую характеристику шинной топологии.
- 4 Опишите топологию «кольно».
- 5 Дайте характеристику топологии «звезда».

6 В случае сбоя сети, в какой из рассмотренных топологий легче будет диагностировать неисправность?

## Содержание зачета

Учащийся должен знать ответы на контрольные вопросы. Должен проводить исследования, предусмотренные уметь заданием на работу, и анализировать результаты измерений.

## **Литература**

1 Олифер В. Г., Олифер Н. А. Компьютерные сети, принципы, технологии, протоколы. − Санкт-Петербург : Питер, 2001.

2 Гольдштейн Б. С. Протоколы сети доступа − М. : Радио и связь, 1999.

3 Лагутенко О. И. Модемы. Справочник пользователя. – Санкт-Петербург : Лань, 1997.

4 Баркун М. А., Ходасевич О. Р. Цифровые системы синхронной коммутации. − М. : ЭКО-ТРЕНДЗ, 2001.

### **Краткие теоретические сведения**

*Узел сети* – конечные и промежуточные коммуникационные устройства, имеющие сетевой адрес.

*Сегмент сети* (сегмент) – совокупность узлов сети, использующих общую, разделяемую среду передачи.

*Сеть* (логическая) – совокупность узлов сети, имеющих единую систему адресации третьего уровня модели ВОС.

Каждая сетевая технология имеет характерную для нее топологию.

Различают *физическую* топологию, определяющую физическую структуру сети (правила физических соединений узлов), и *логическую*, определяющую направления потоков данных между узлами (алгоритм передачи данных).

Логическая и физическая топологии относительно независимы друг от друга.

Шинная топология – такая топология сети, в которой кабель проходит от одного сетевого узла к другому, связывая все компьютеры в цепь. Все сетевые компьютеры подключены к единому кабелю, как правило, коаксиального типа. Для корректного функционирования концы шины должны быть подключены к согласованной нагрузке – терминаторам, которые обеспечивают отсутствие отражений. В сети с такой топологией связь между любыми двумя станциями устанавливается через один общий путь и данные, передаваемые любой станцией, одновременно доступны для всех станций. Так как все станции используют одну разделяемую среду передачи, в каждый момент только один узел может передавать данные.

В сети с топологией «звезда» каждый узел соединен отдельным кабелем напрямую с общим центральным узлом, который обеспечивает связь всех узлов сети. Для обработки запросов всех узлов центральный узел (Multistation Access Units (MAU) – устройство многостанционного доступа) должен быть достаточно сложным и соответственно дорогим устройством. Такая топология легко модифицируется, хорошо подходит для физически распределенных сетей.

В сети с кольцевой топологией все узлы соединены друг с другом двухточечными связями так, чтобы сформировать замкнутый контур. Данные передаются последовательно от узла к узлу, пока не дойдут до узла назначения. При этом имеется возможность реализовать более распределенную сеть.

Ячеистая (каждый с каждым) – топология, в которой узлы сети соединены напрямую друг с другом. Характеризуется наличием избыточных связей между узлами сети. В полной ячеистой топологии существует прямая связь между всеми устройствами сети. В такой сети не используются никакие переключения, т. к. каждый узел имеет выделенные связи со всеми остальными. Недостатком такой топологии является экспоненциальный рост стоимости сети при возрастании числа узлов. Частичная ячеистая топология содержит лишь определенное количество избыточных связей. При такой топологии узлы с большим объемом межузлового трафика соединяются напрямую, остальные – через промежуточные.

# Лабораторная работа №3 МЕТОЛЫ ЛОСТУПА К ПЕРЕЛАЮШЕЙ СРЕЛЕ В ЛОКАЛЬНЫХ ВЫЧИСЛИТЕЛЬНЫХ СЕТЯХ

Цель работы: освоить работу на персональном компьютере с программным обеспечением **DEMOS**: изучить основные метолы лоступа к передающей среде.

## Подготовка к выполнению работы

1 Изучить по [1] и [2] основные методы доступа к передающей среде.

2 Подготовить ответы на вопросы для самопроверки.

## Вопросы для самопроверки

1 Назовите метолы лоступа к передающей среде.

2 Поясните отличительные особенности основных метолов доступа.

3 Дайте краткую характеристику сетевой технологии Ethernet.

4 Дайте краткую характеристику сетевой технологии Token Ring.

5 Приведите примеры случайного и детерминированного методов доступа с передающей среде.

## Аппаратное и программное обеспечение

1 Рабочая станция локальной сети (персональный компьютер).

2 Графический манипулятор мышь.

3 Программа **DEMOS**.

## Порядок выполнения работы

1 Ответить на вопросы программированного допуска.

2 Получить инструктаж по технике безопасности.

ВНИМАНИЕ! Аккуратно обращайтесь с персональным компьютером периферийными устройствами. Соблюдайте  $ero$ требования эргономики. Проверьте наличие заземления устройств.

3 Включить персональный компьютер. Наблюдать выход компьютера в операционную среду Windows.

**DEMOS** 4 Открыть программу согласно каталогу D:\Netess\Demos\DEMO11.exe. Получить изображение стандартного окна программы.

5 Наблюдать состав рабочего окна программы, читая назначение операций под соответствующими значками.

6 Щелкать на значках «*NEXT*», «*BACK*» и «*PLAY*», читать появляющуюся информацию и проссматривать предлагаемые видеоклипы.

7 Записать в отчет основные методы доступа к передающей среде локальных вычислительных сетей.

8 По результатам выполнения лабораторной работы заполнить таблицу 3.

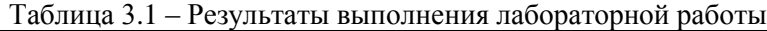

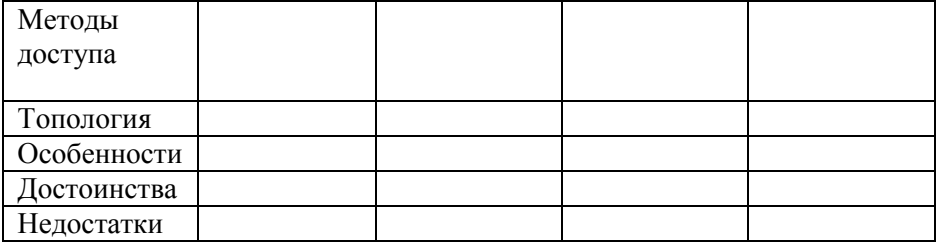

- 9 Показать результаты выполнения работы преподавателю.
- 10 Сделать выводы.
- 11 Выключить оборудование.
- 12 Составить отчет по работе.

#### **Содержание отчета**

- 1 Наименование и цель работы.
- 2 Наименование аппаратного и программного обеспечения.
- 3 Результаты наблюдений пп. 7 и 8.
- 4 Выводы по работе.
- 5 Ответы на контрольные вопросы (по заданию преподавателя).

### **Контрольные вопросы**

1 Какова особенность использования программы *DEMOS*?

- 2 Укажите назначение основных символов программы *DEMOS*.
- 3 Дайте определение понятию *коллизия*.

4 По какой топологии строят сети со случайным методом доступа и почему?

5 По какой топологии строят сети с детерминированным методом доступа и почему?

6 Что может произойти в сети, в которой передаются кадры Ethernet разных форматов?

7 Из каких соображений выбирается максимальное время оборота маркера по кольцу?

#### Содержание зачета

Учашийся лолжен знать ответы на контрольные вопросы. Лолжен уметь проводить исследования, предусмотренные заданием на работу, и анализировать результаты измерений.

#### Литература

1 Олифер В. Г., Олифер Н. А. Компьютерные сети, принципы, технологии, протоколы. - Санкт-Петербург : Питер, 2001.

2 Гольдштейн Б. С. Протоколы сети доступа - М. : Радио и связь, 1999.

3 Лагутенко О. И. Модемы. Справочник пользователя. - Санкт-Петербург : Лань, 1997.

4 Баркун М. А., Ходасевич О. Р. Цифровые системы синхронной коммутации. - М.: ЭКО-ТРЕНДЗ, 2001.

#### Краткие теоретические сведения

Для упрощения и удешевления аппаратных и программных решений первые локальные сети базировались на совместном использовании кабелей всеми узлами сети в режиме разделения времени (ТDM). Использование разделяемых сред позволяет упростить логику работы сети, например, в локальных сетях нет необходимости контролировать переполнение узлов сети кадрами от станций, решивших одновременно обменяться информацией.

Однако наличие только одного пути передачи информации. ограничивает пропускную разделяемого всеми узлами сети. надежность сети пропускной способностью и способность  $\mathbf{M}$ надежностью этого пути.

Так как среда передача данных общая, а запросы на сетевые обмены у узлов появляются асинхронно, то возникает проблема разделения общей среды между многими узлами, то есть проблема обеспечения доступа к сети. Доступ к сети - взаимодействие станций (узла связи) со средой передачи данных для обмена информацией с другими станциями.

Методы доступа к среде передачи делятся на *случайные*  (вероятностные) и *детерминированные*.

При *случайном* методе доступа все станции равноправны по доступу к сети. Узел, желающий передать кадр, прослушивает линию. Если линия занята или обнаружена коллизия (одновременная передача сигналов несколькими узлами), попытка передачи откладывается на некоторое время. Применяется в сетях Ethernet, G-Net, IBM PC Network и т.д.

Общий недостаток случайных методов доступа – неопределенное время прохождения кадра, резко увеличивающееся при возрастании интенсивности сетевого трафика.

К достоинствам случайного метода доступа можно отнести:

- простота реализации, не требующая использования механизма централизованного управления;

- все сетевые узлы передают и принимают сигналы в одной полосе частот;

- среда передачи данных использует режим монополосной передачи;

- имеется один канал для передачи всех данных;

- только один узел сети может передавать данные в отдельный момент времени;

- узел может либо передавать, либо получать данные (работать в полудуплексном режиме).

При *детерминированном* методе узлы получают доступ к разделяемой среде передачи в определенном порядке. Порядок определяется контроллером сети, который может быть централизованным (его функции выполняются сервером) или распределенным (его функции выполняются оборудованием всех узлов). Такие методы доступа называют еще маркерными. Применяется в сетях ARCnet, Token Ring, FDDI, 100VG-AnyLAN (Voice Grade wiring, any LAN architecture – речевая проводка, любая архитектура линии связи).

Достоинства детерминированного метода доступа – ограниченное время прохождения кадра, не зависящее от загрузки сети.

# Лабораторная работа №4 ПОЛКЛЮЧЕНИЕ К ЛОКАЛЬНОЙ СЕТИ. УСТАНОВКА И НАСТРОЙКА СЕТЕВОЙ КАРТЫ

Цель работы: освоить работу на персональном компьютере с программным обеспечением **DEMOS**; изучить порядок установки и настройки сетевой карты.

### Подготовка к выполнению работы

1 Изучить по [1] и [2] организацию и основные уровни модели взаимодействия открытых систем.

2 Подготовить ответы на вопросы для самопроверки.

### Вопросы для самопроверки

1 Составьте определение термина локальная сеть.

2 Что собой представляет сетевая карта?

3 Функции какого уровня модели взаимодействия открытых систем выполняет сетевая карта?

4 Назовите основные функции сетевой карты.

### Аппаратное и программное обеспечение

1 Рабочая станция локальной сети (персональный компьютер).

2 Графический манипулятор мышь.

3 Программа DEMOS.

## Порялок выполнения работы

1 Ответить на вопросы программированного допуска.

2 Получить инструктаж по технике безопасности.

ВНИМАНИЕ! Аккуратно обращайтесь с персональным компьютером периферийными устройствами. Соблюдайте требования  $\overline{M}$  $er<sub>o</sub>$ эргономики. Проверьте наличие заземления устройств.

персональный 3 Включить компьютер. Наблюдать выход компьютера в операционную среду Windows.

4 Открыть программу **DEMOS** согласно каталогу D:\Netess\Demos\DEMO06.exe. Получить изображение стандартного окна программы.

5 Наблюдать состав рабочего окна программы, читая назначение операций под соответствующими значками.

6 Щелкать на значках «NEXT», «ВАСК» и «PLAY», читать информацию и проссматривать появляющуюся предлагаемые вилеоклипы.

7 Зарисовать в отчет структурную схему сетевого адаптера и записать порядок его установки и настройки.

8 Показать результаты выполнения работы преподавателю.

9 Слелать выволы.

10 Выключить оборудование.

11 Составить отчет по работе.

#### Содержание отчета

1 Наименование и цель работы.

2 Наименование аппаратного и программного обеспечения.

3 Схематическое отображение модели взаимодействия открытых систем.

4 Определение эталонной модели взаимодействия открытых систем

5 Результаты наблюдений пп. 7.

6 Выводы по работе.

7 Ответы на контрольные вопросы (по заданию преподавателя).

### Контрольные вопросы

1 Какова особенность использования программы **DEMOS**?

2 Укажите назначение основных символов программы DEMOS.

### Содержание зачета

Учащийся должен знать ответы на контрольные вопросы. Должен проводить исследования, предусмотренные уметь заданием на работу, и анализировать результаты измерений.

#### Литература

1 Олифер В. Г., Олифер Н. А. Компьютерные сети, принципы, технологии, протоколы. - Санкт-Петербург : Питер, 2001.

2 Гольдштейн Б. С. Протоколы сети доступа - М. : Радио и связь, 1999.

3 Лагутенко О. И. Модемы. Справочник пользователя. - Санкт-Петербург: Лань, 1997.

4 Баркун М. А., Ходасевич О. Р. Цифровые системы синхронной коммутации. - М.: ЭКО-ТРЕНДЗ, 2001.

### Краткие теоретические сведения

Сетевой адаптер (Network Interface Card, NIC) - периферийное устройство компьютера, предназначенное для сопряжения сетевых устройств (ПК, сервер и т. д.) со средой передачи в соответствии с принятыми правилами обмена информацией. Как и любой контроллер компьютера, сетевой адаптер работает под управлением драйвера операционной системы и распределение функций между сетевым адаптером и драйвером может изменяться от реализации к реализации.

Сетевой адаптер обычно выполняет следующие функции:

оформление перелаваемой информации  $\sim$  $\overline{B}$ виле калра определенного формата. Кадр включает несколько служебных полей, среди которых имеется адрес компьютера назначения и контрольная сумма кадра, по которой сетевой адаптер станции назначения делает вывод о корректности доставленной по сети информации:

получение доступа к среде передачи данных. В локальных сетях применяются разделяемые между группой компьютеров каналы связи (общая шина, кольцо), доступ к которым предоставляется  $\Pi$ <sup>O</sup> специальному алгоритму. В последних стандартах и технологиях локальных сетей наметился переход от использования разделяемой среды передачи данных к использованию индивидуальных каналов связей компьютера  $\mathbf{c}$ коммуникационными устройствами сети. Технологиями. использующими индивидуальные линии связи. являются 100VG-AnyLAN, ATM и коммутирующие модификации тралиционных технологий – switching Ethernet, switching Token Ring и switching FDDI. При использовании индивидуальных линий связи в функции сетевого адаптера часто входит установление соединения с коммутатором сети;

кодирование последовательности бит кадра код.  $\bf{B}$ предназначенный для передачи  $\mathbf{B}$ линию. и соответствующее декодирование при приеме. Кодирование должно обеспечить передачу исходной информации по линиям связи с определенной полосой пропускания и определенным уровнем помех таким образом, чтобы принимающая сторона смогла распознать с заданной степенью вероятности посланную информацию;

преобразование информации из параллельной формы  $\overline{B}$ последовательную и обратно. Эта операция связана с тем, что для упрощения проблемы синхронизации сигналов и удешевления линий вычислительных сетях информация связи  $\overline{B}$ передается последовательной форме, бит за битом, а не побайтно, как внутри компьютера;

- синхронизация битов, байтов и кадров. Для устойчивого приема передаваемой информации необходимо поддержание постоянного синхронизма приемника и передатчика информации. Сетевой адаптер использует для решения этой задачи специальные методы кодирования, не использующие дополнительной шины с тактовыми синхросигналами. Эти методы обеспечивают периодическое изменение состояния передаваемого сигнала, которое используется тактовым генератором приемника для поддержания состояния синхронизма. Кроме синхронизации на уровне битов, сетевой адаптер решает задачу синхронизации и на уровне байтов, и на уровне кадров.

Сетевые адаптеры различаются также по типу принятой в сети сетевой технологии – Ethernet, Token Ring, FDDI и т. п. Как правило, конкретная модель сетевого адаптера работает по определенной сетевой технологии (например, Ethernet). В связи с тем, что для каждой технологии сейчас имеется возможность использования различных сред передачи данных (тот же Ethernet поддерживает коаксиальный кабель, неэкранированную витую пару и оптоволоконный кабель), сетевой адаптер может поддерживать как одну, так и одновременно несколько сред. В случае, когда сетевой адаптер поддерживает только одну среду передачи данных, а необходимо использовать другую, применяются трансиверы и конверторы.

# Лабораторная работа №5 МОЛЕМЫ ДЛЯ КОММУТИРУЕМЫХ ТЕЛЕФОННЫХ линий

Цель работы: ознакомиться с основными компонентами сетевого алаптера, изучить порядок работы модемов на коммутируемых телефонных линиях.

## Подготовка к выполнению работы

принцип работы модемов 1 Изучить по [1] и [2] на коммутируемых телефонных линиях.

2 Подготовить ответы на вопросы для самопроверки.

### Вопросы для самопроверки

1 Опишите устройство модема.

2 Что собой представляет модем?

3 Функции какого уровня модели взаимодействия открытых систем выполняет молем?

4 Назовите основные функции модема.

5 Приведите классификацию модемов.

## Аппаратное и программное обеспечение

1 Рабочая станция локальной сети (персональный компьютер).

2 Графический манипулятор мышь.

3 Программа **DEMOS**.

## Порядок выполнения работы

1 Ответить на вопросы программированного допуска.

2 Получить инструктаж по технике безопасности.

ВНИМАНИЕ! Аккуратно обращайтесь с персональным компьютером периферийными устройствами. Соблюдайте  $er<sub>o</sub>$ требования  $\overline{M}$ эргономики. Проверьте наличие заземления устройств.

персональный компьютер. 3 Включить Наблюдать выход компьютера в операционную среду Windows.

4 Открыть программу **DEMOS** каталогу согласно  $D$ :\Netess\Demos\DEMO24.exe. Получить изображение стандартного окна программы.

5 Наблюдать состав рабочего окна программы, читая назначение операций под соответствующими значками.

6 Щелкать на значках «NEXT», «ВАСК» и «PLAY», читать информацию и проссматривать появляющуюся предлагаемые видеоклипы.

7 Записать в отчет основные типы модемов, применяемые на коммутируемых телефонных линиях, и их принцип работы.

- 8 Показать результаты выполнения работы преподавателю.
- 9 Слелать выволы.

10 Выключить оборудование.

11 Составить отчет по работе.

## Содержание отчета

- 1 Наименование и цель работы.
- 2 Наименование аппаратного и программного обеспечения.
- 3 Результаты наблюдений пп. 7.
- 4 Выводы по работе.
- 5 Ответы на контрольные вопросы (по заданию преподавателя).

## Контрольные вопросы

- 1 Какова особенность использования программы **DEMOS**?
- 2 Укажите назначение основных символов программы **DEMOS**.
- 3 Поясните основные функции, выполняемые модемом.
- 4 Приведите порядок установки модема.
- 5 Поясните режим асинхронной передачи.

6 При помощи какого интерфейса подключается модем к коммутируемой телефонной линии?

### Содержание зачета

Учащийся должен знать ответы на контрольные вопросы. Должен предусмотренные уметь ПРОВОДИТЬ исследования. заланием на работу, и анализировать результаты измерений.

## Литература

1 Олифер В. Г., Олифер Н. А. Компьютерные сети, принципы, технологии, протоколы. - Санкт-Петербург : Питер, 2001.

2 Гольдштейн Б. С. Протоколы сети доступа - М. : Радио и связь, 1999.

3 Лагутенко О. И. Молемы. Справочник пользователя. - Санкт-Петербург: Лань, 1997.

4 Баркун М. А., Ходасевич О. Р. Цифровые системы синхронной коммутации. - М.: ЭКО-ТРЕНДЗ, 2001.

### Краткие теоретические сведения

Большинство современных модемов для телефонных каналов КТСОП обеспечивают синхронную передачу данных по каналу. Поэтому кратко остановимся на функциональном устройстве и работе именно таких молемов.

В самом общем виде синхронный модем содержит приемник, передатчик, компенсатор электрического эха, схему управления и, возможно, источник питания (рисунок 1). Схема управления, как правило, исполняется в виде микропроцессора универсального назначения и предназначена для обеспечения интеллектуального интерфейса с DTE и управления работой приемника, передатчика и эхо-компенсатора.

Эхо-компенсатор предназначен для ослабления вредного влияния помехи в виде электрического эха (собственного отраженного сигнала).

Передаваемые DTE данные поступают в передатчик модема, который выполняет операции скремблирования, относительного колирования. синхронизации и иногда вносит предыскажения. компенсирующие нелинейность амплитулой частично  $\overline{M}$ фазочастотной характеристик используемого телефонного канала.

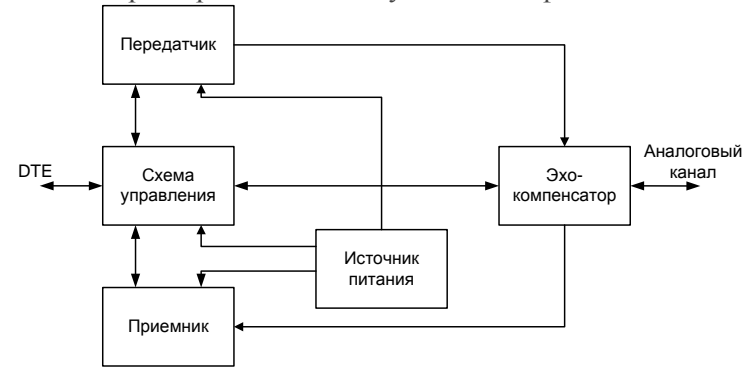

Рисунок 5.1 – Схема синхронного модема

Схема синхронизации передатчика получает сигнал опорной частоты от внутреннего генератора или получает его от DTE. например, через 24 контакт разъема DB-25 интерфейса RS-232.

В последнем случае модем обязан поддерживать синхронный режим работы не только по каналу с удаленным модемом, но и по интерфейсу DTE-DCE. Скремблер предназначен для придания свойств случайности передаваемой последовательности данных с целью облегчения выделения тактовой частоты приемником удаленного модема. При использовании сигналов ФМ и производных от них, применение относительного кодирования позволяет решить проблему неоднозначности фазы, восстановленной на приеме несущей.

Приемник типового синхронного модема, в свою очередь, содержит адаптивный эквалайзер со схемой управления, модулятор с задающим генератором, демодулятор, относительный декодер, дескремблер и схему синхронизации (рисунок 5.2).

Модулятор приемника совместно с задающим генератором позволяют перенести спектр принимаемого сигнала в область более высоких частот. Это делается для облегчения операций фильтрации и демодуляции. Относительный декодер и дескремблер выполняют операции, обратные выполняемым в передатчике. Схема синхронизации выделяет тактовую частоту из принимаемого сигнала и подает его на другие узлы приемника.

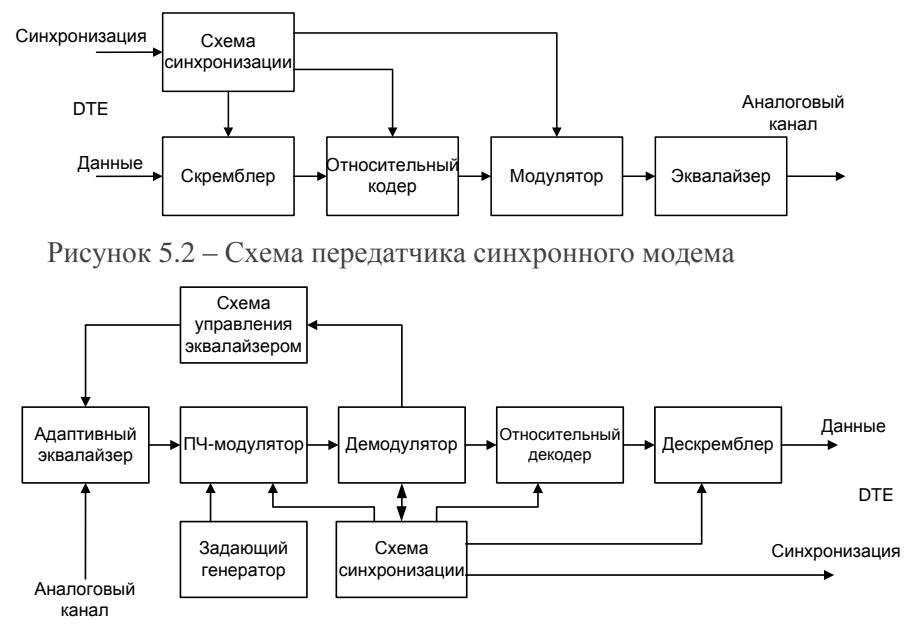

Рисунок 5.3 – Схема приемника синхронного модема

# Лабораторная работа №6 ЛОСТУП К СЕТИ ИНТЕРНЕТ

Цель работы: освоить работу во всемирной сети ИНТЕРНЕТ.

## Подготовка к выполнению работы

1 Изучить по [1] и [2] организацию и основные уровни модели взаимодействия открытых систем.

2 Подготовить ответы на вопросы для самопроверки.

### Вопросы для самопроверки

1 Составьте определение термина локальная сеть.

2 Какие поддерживаются протоколы передачи данных?

3 Какие поддерживаются стандарты коррекции ошибок?

#### Аппаратное и программное обеспечение

1 Рабочая станция локальной сети (персональный компьютер).

2 Графический манипулятор мышь.

3 Молем.

## Порядок выполнения работы

1 Ответить на вопросы программированного допуска.

2 Получить инструктаж по технике безопасности.

ВНИМАНИЕ! Аккуратно обращайтесь с персональным компьютером периферийными устройствами. Соблюдайте требования  $\mathbf{u}$  $e_{\Gamma}$ эргономики. Проверьте наличие заземления устройств.

3 Включить персональный компьютер. Наблюлать выхол компьютера в операционную среду Windows.

4 Дождаться установки связи и выхода в интернет.

5 Запустить Internet Explorer или другой установленный на компьютере браузер.

6 Для поиска информации в сети интернет в поле «адрес» набрать один из адресов поисковых серверов.

7 После загрузки страницы поискового сервера в строке поиска ввести ключевое слово или фразу и затем нажать Enter либо поиск.

8 После запроса поисковый сервер выдаст страницу со ссылками на искомую информацию. Путем просмотра ссылок выбирается страница с требуемой информацией.

9 Эту информацию нужно скопировать на персональный компьютер, т. е. выделить текст, нажать правую клавишу мыши и в появившемся меню выбрать копировать. Затем открыть на компьютере Microsoft Word и вставить текст.

10 Сохранить скопированный текст под своей фамилией на диске D.

11 В строке «адрес» браузера ввести адрес вашего почтового сервера либо mail.ru.

12 Войти на свой электронный адрес или создать его.

13 После входа в электронную почту, написать письмо, которое будет содержать ФИО учащегося, группа и вставленный файл с информацией пункта 10.

14 Для отправки письма нажать кнопку «отправить».

15 Найти в интернете схему подключения модема к персональному компьютеру и зарисовать ее в отчет.

16 Выйти из сети интернет.

17 Составить отчет по работе.

#### Содержание отчета

- 1 Наименование и цель работы.
- 2 Наименование аппаратного и программного обеспечения.
- 3 Результаты наблюдений пп. 15.
- 4 Выводы по работе.
- 5 Ответы на контрольные вопросы (по заданию преподавателя).

#### Контрольные вопросы

7 Какова особенность использования программы DEMOS?

- 8 Укажите назначение основных символов программы **DEMOS**.
- 9 Поясните основные функции, выполняемые модемом.
- 10 Приведите порядок установки модема.

11 Поясните режим асинхронной передачи.

12 При помощи какого интерфейса подключается модем к коммутируемой телефонной линии?

#### Содержание зачета

Учащийся должен знать ответы на контрольные вопросы. Должен предусмотренные ПООВОЛИТЬ исследования, заланием уметь на работу, и анализировать полученные результаты.

## **Литература**

1 Олифер В. Г., Олифер Н. А. Компьютерные сети, принципы, технологии, протоколы. − Санкт-Петербург : Питер, 2001.

2 Гольдштейн Б. С. Протоколы сети доступа − М. : Радио и связь, 1999.

3 Лагутенко О. И. Модемы. Справочник пользователя. – Санкт-Петербург : Лань, 1997.

4 Баркун М. А., Ходасевич О. Р. Цифровые системы синхронной коммутации. − М. : ЭКО-ТРЕНДЗ, 2001.

## **Краткие теоретические сведения**

Интернет состоит из многих тысяч корпоративных, научных, правительственных и домашних [компьютерных](https://ru.wikipedia.org/wiki/%D0%9A%D0%BE%D0%BC%D0%BF%D1%8C%D1%8E%D1%82%D0%B5%D1%80) сетей. Объединение сетей разной архитектуры и [топологии](https://ru.wikipedia.org/wiki/%D0%A1%D0%B5%D1%82%D0%B5%D0%B2%D0%B0%D1%8F_%D1%82%D0%BE%D0%BF%D0%BE%D0%BB%D0%BE%D0%B3%D0%B8%D1%8F) стало возможно благодаря протоколу [IP](https://ru.wikipedia.org/wiki/IP) и принципу маршрутизации [пакетов данных.](https://ru.wikipedia.org/wiki/IP-%D0%BF%D0%B0%D0%BA%D0%B5%D1%82)

Протокол IP был специально создан агностическим в отношении физических каналов связи. То есть любая система (сеть) передачи данных, проводная или беспроводная, для которой существует стандарт [инкапсуляции](https://ru.wikipedia.org/wiki/%D0%98%D0%BD%D0%BA%D0%B0%D0%BF%D1%81%D1%83%D0%BB%D1%8F%D1%86%D0%B8%D1%8F_(%D0%BA%D0%BE%D0%BC%D0%BF%D1%8C%D1%8E%D1%82%D0%B5%D1%80%D0%BD%D1%8B%D0%B5_%D1%81%D0%B5%D1%82%D0%B8)) в нее IP-пакетов, может передавать и трафик интернета. Агностицизм протокола IP, в частности, означает, что компьютер или маршрутизатор должен знать тип сетей, к которым он непосредственно присоединен, и уметь работать с этими сетями; но не обязан знать, какие сети находятся за маршрутизаторами.

На стыках сетей специальные [маршрутизаторы](https://ru.wikipedia.org/wiki/%D0%9C%D0%B0%D1%80%D1%88%D1%80%D1%83%D1%82%D0%B8%D0%B7%D0%B0%D1%82%D0%BE%D1%80) занимаются автоматической сортировкой и перенаправлением пакетов данных, исходя из [IP-адресов](https://ru.wikipedia.org/wiki/IP-%D0%B0%D0%B4%D1%80%D0%B5%D1%81) получателей этих пакетов. Протокол IP образует единое адресное пространство в масштабах всего мира, но в каждой отдельной сети может существовать и собственное адресное подпространство, которое выбирается исходя из [класса сети.](https://ru.wikipedia.org/w/index.php?title=%D0%9A%D0%BB%D0%B0%D1%81%D1%81%D1%8B_%D1%81%D0%B5%D1%82%D0%B5%D0%B9&action=edit&redlink=1) Такая организация IP-адресов позволяет маршрутизаторам однозначно определять дальнейшее направление для каждого пакета данных.

В результате между отдельными сетями интернета не возникает конфликтов, и данные беспрепятственно и точно передаются из сети в сеть по всей планете и ближнему космосу.

Браузер — [компьютерная программа](https://ru.wikipedia.org/wiki/%D0%9A%D0%BE%D0%BC%D0%BF%D1%8C%D1%8E%D1%82%D0%B5%D1%80%D0%BD%D0%B0%D1%8F_%D0%BF%D1%80%D0%BE%D0%B3%D1%80%D0%B0%D0%BC%D0%BC%D0%B0) для просмотра [веб-страниц.](https://ru.wikipedia.org/wiki/%D0%92%D0%B5%D0%B1-%D1%81%D1%82%D1%80%D0%B0%D0%BD%D0%B8%D1%86%D0%B0)

Существует довольно много браузеров. Самые популярные: [Google](https://ru.wikipedia.org/wiki/Google_Chrome)  [Chrome,](https://ru.wikipedia.org/wiki/Google_Chrome) [Internet Explorer,](https://ru.wikipedia.org/wiki/Internet_Explorer) [Mozilla Firefox,](https://ru.wikipedia.org/wiki/Mozilla_Firefox) [Safari](https://ru.wikipedia.org/wiki/Safari) и [Opera.](https://ru.wikipedia.org/wiki/Opera)

# СОДЕРЖАНИЕ

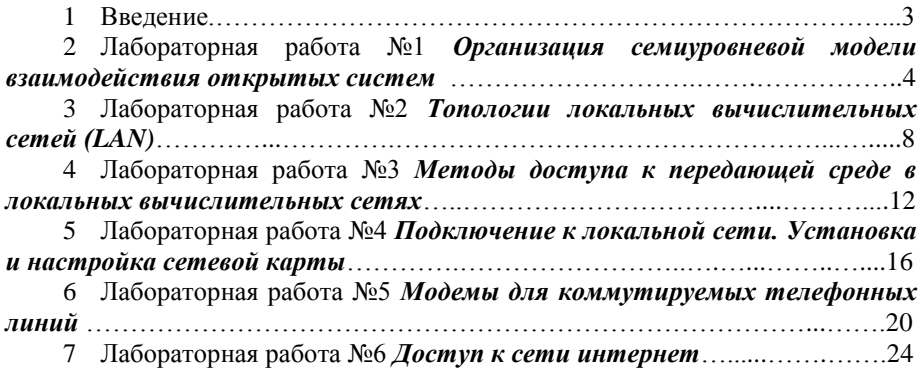

*Учебное издание*

## **СИСТЕМЫ ДОСТУПА К ТЕЛЕКОММУНИКАЦИОННЫМ И КОМПЬЮТЕРНЫМ СЕТЯМ**

Лабораторный практикум для учащихся специальности 2-45 01 02 – Системы радиосвязи, радиовещания и телевидения

> Составитель **Асаёнок** Марина Анатольевна

# Редактор *С. В. Андреева* Компьютерная верстка *М. А. Асаёнок*

План 2014/2015 уч.г., поз. Подписано в печать 25.05.2015. Формат 60\* 84/16. Бумага офсетная. Гарнитура «Times». Печать цифровая. Усл. печ. л. . Уч.-изд. Л.. Тираж экз. Заказ .

Издатель и полиграфическое исполнение: учреждение образования «Высший государственный колледж связи» ЛИ № 02330/0131902 от 03.01.2007. Ул. Ф. Скорины, 8/2, 220114, Минск.